## Obtenir le guide Les indispensables du MacBook Pro

Familiarisez-vous avec la configuration et l'utilisation de votre MacBook Pro en<br>vous reportant au guide *Les indispensables du MacBook Pro.* Pour consulter le guide, reportez-vous à la page support apple.com/guide/macbook-pro.

## Assistance

Pour obtenir des informations détaillées, consultez la page support apple.com/ page dependence and voluntations actualled to position to page cappertial pro-<br>fr-fr/mac/macbook-pro. Pour contacter Apple, reportez-vous à la page support.apple.com/fr-fr/contact.

# $\triangle$ MacBook Pro

# Bienvenue sur votre MacBook Pro

Le MacBook Pro démarre automatiquement lorsque vous relevez l'écran. Assistant réglages vous aide à être opérationnel rapidement.

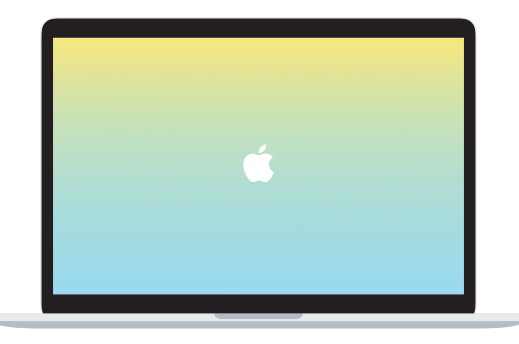

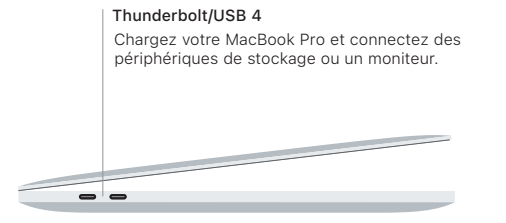

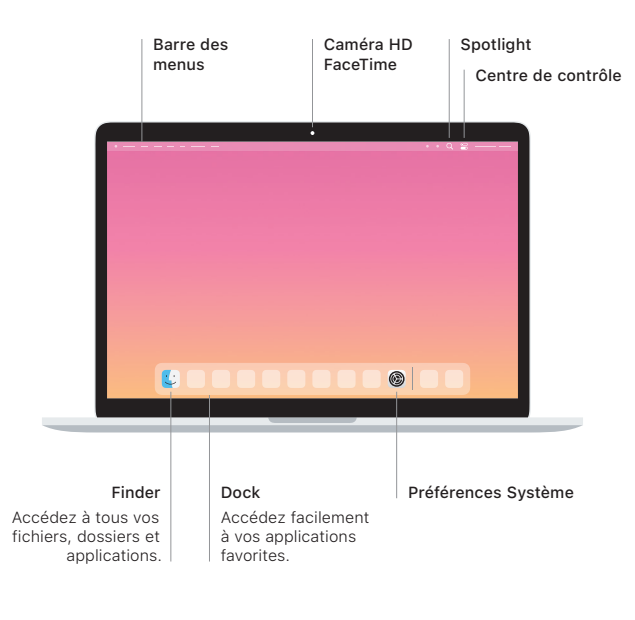

Casque d'écoute

## **Touch Bar**

La Touch Bar change en fonction de l'application en cours d'utilisation et de votre activité. Utilisez la Control Strip dans la partie droite pour aiuster les commandes fréquemment utilisées comme le volume et la luminosité. Touchez & pour agrandir la Control Strip. Touchez @ à gauche pour la fermer.

## Touch ID

Vous pouvez utiliser votre empreinte digitale pour déverrouiller le MacBook Pro et faire des achats via l'App Store, l'application Apple TV, Apple Books et les sites web qui utilisent Apple Pav.

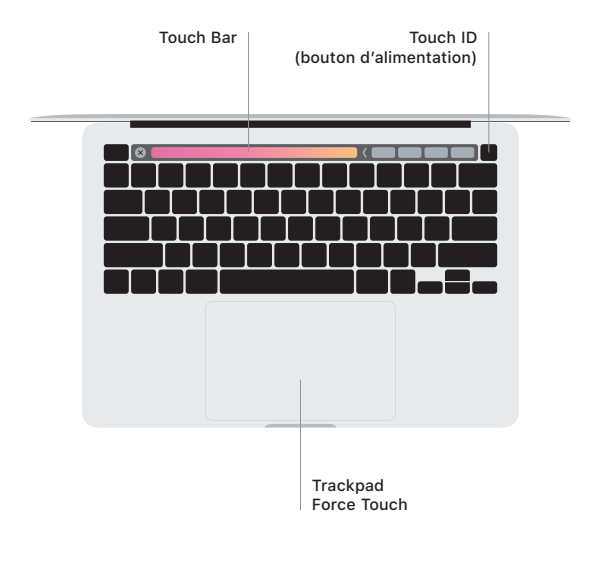

#### Gestes sur le trackpad Multi-Touch

Passez deux doigts sur le trackpad pour faire défiler verticalement ou horizontalement. Balayez le trackpad avec deux doigts pour parcourir les pages web et les documents. Cliquez avec deux doigts pour effectuer un clic droit. Vous pouvez aussi cliquer et appuyer plus fortement sur le trackpad pour faire un clic forcé sur du texte et afficher des informations supplémentaires. Pour en savoir plus, choisissez Préférences Système dans le Dock, puis cliquez sur Trackpad.